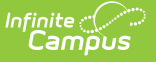

## **Homeless (Tennessee)**

Last Modified on 04/25/2024 1:21 pm CD

The Homeless tab records basic homeless information as well as district-defined fields.

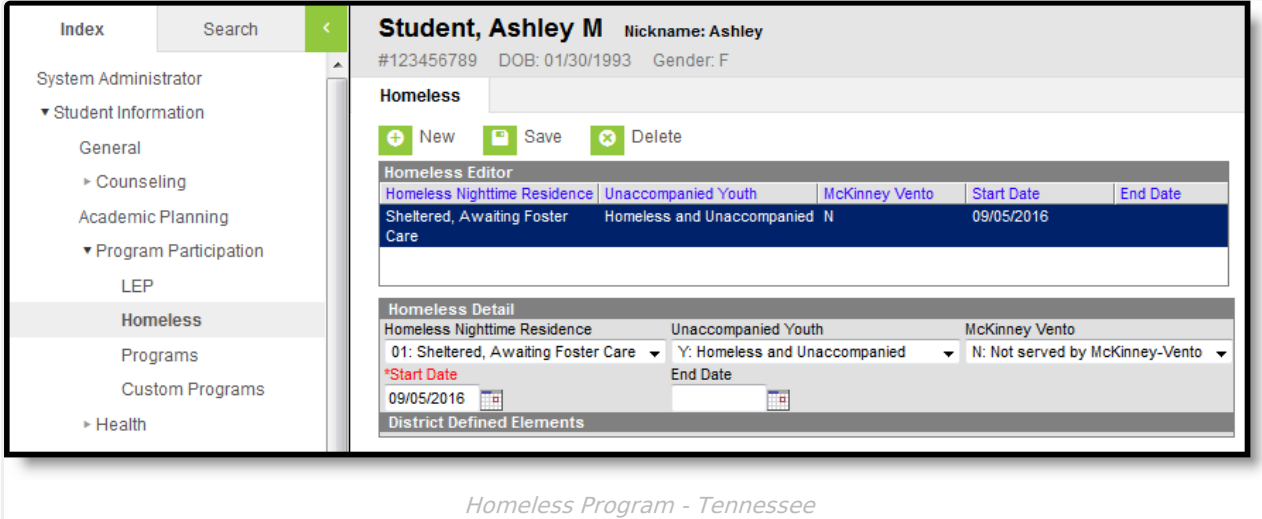

The list of homeless records is sorted by Start Date.

Previously, homeless fields were stored on the Enrollment tab. Using a separate homeless tab allows these records to have more accurate dates representing the student's period of homelessness.

The homeless tab includes the following fields:

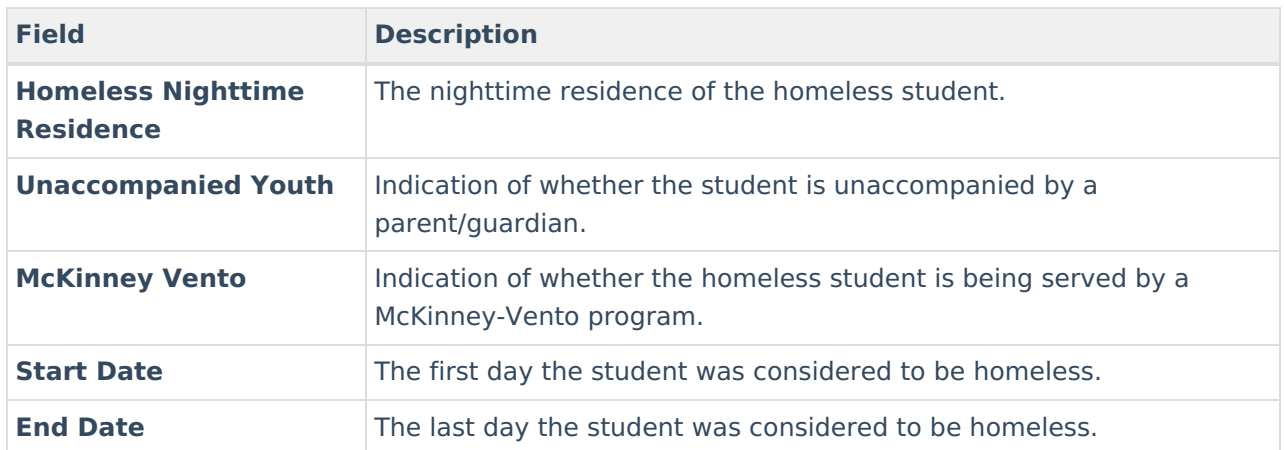

## **Custom Fields and Tabs**

Districts have the option of adding district-specific elements to the Homeless tab or district-specific tabs.

The Custom [Attribute](https://kb.infinitecampus.com/help/custom-attribute) article explains how to add a field to the Homeless tab. Select Homeless as the **Screen Location**.

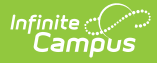

See the [Custom](https://kb.infinitecampus.com/help/custom-tab) Tab article for instructions on adding a district-specific tab. Select Homeless as the **Tabset** and then use the Custom [Attribute](https://kb.infinitecampus.com/help/custom-attribute) tool to add fields to the tab.